# Дуга аорты

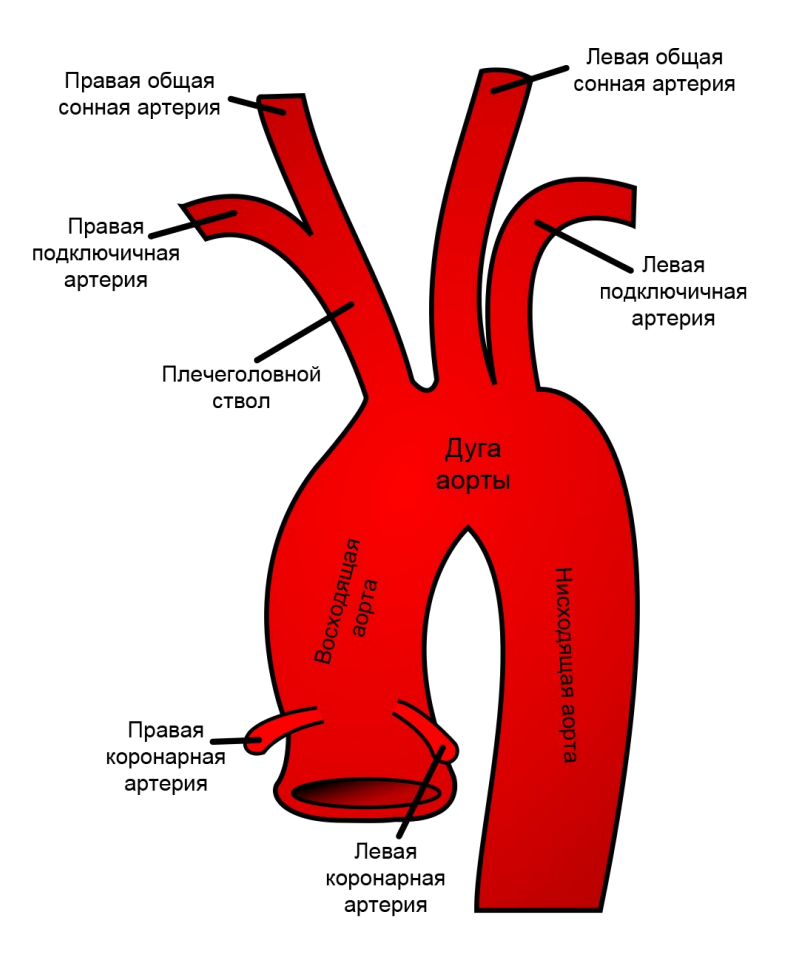

### Постановка задачи

- •Кровь течет импульсами по дуге аорты, расходится по артериям
- •Оценить течение жидкости

## Начальные настройки

- 3d
- Laminar flow
- Time dependent

## Геометрия

- •Единицы мм
- •Выбрать импорт
- •Файл модели (aor1.stp), предоставляет преподаватель
- Build all, чтобы осуществить импорт

## Результат импорта

· Untitled.mph (root) Global Definitions P<sub>i</sub> Parameters 1 **H**: Materials Component 1 (comp1)  $\triangleq$   $\equiv$  Definitions □ Rectangle 1 (rect1) Boundary System 1 (sys1)  $\frac{3U}{8t}$ <sup>ef</sup> Equation View  $\triangleright \bigtriangledown$  View 1  $\triangle$   $\triangle$  Geometry 1  $\boxed{\rightarrow}$  Import 2 (imp2)  $\Box$  Form Union (fin) 4 **Bill** Materials  $\triangleright$   $\frac{1}{2}$  Material 1 (mat1)  $\blacktriangleleft \cong$  Laminar Flow (spf) **Page** Fluid Properties 1  $\triangleright$   $\stackrel{\text{D}}{\longrightarrow}$  Initial Values 1  $\triangleright$   $\blacksquare$  Wall 1  $\triangleright$   $\blacksquare$  Inlet 1  $\triangleright$   $\blacksquare$  Outlet 1  $rac{\partial U}{\partial t}$ <sup>ef</sup> Equation View ▲ A Mesh 1 Warning 1 os Study 1 Step 1: Time Dependent **D Pr.** Solver Configurations Job Configurations **L** Results Data Sets  $-1$  - Views

Build Selected v **Build All Objects** Label: Import 2  $\bullet$  Import Source: 3D CAD file Filename: C:\Users\Alex\Documents\MATLAB\aor1.stp Import Browse... Length unit: From COMSOL  $\textcolor{red}{\textbf{v}}$ Objects to import  $\sqrt{}$  Solids  $\sqrt{\phantom{a}}$  Surfaces For surface objects: Form solids  $\cdot$  $\Box$  Fill holes  $\Box$  Curves and points Unite curve objects Import options Absolute import tolerance:  $1E-5$  $\boxed{\checkmark}$  Check imported objects for errors Repair imported objects

戸

 $\cdot$ 

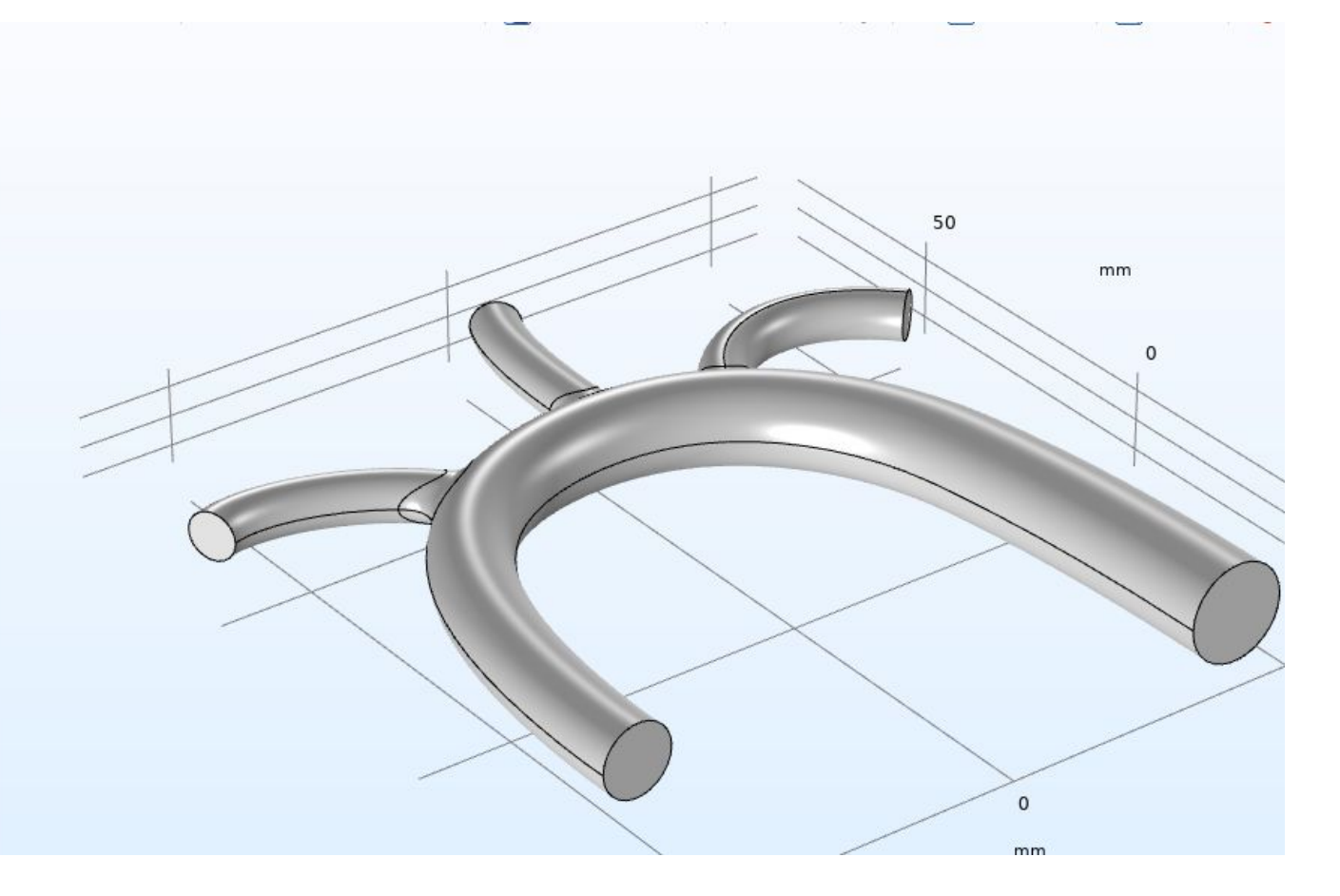

## Функция пульсации (plot – распечатать график)

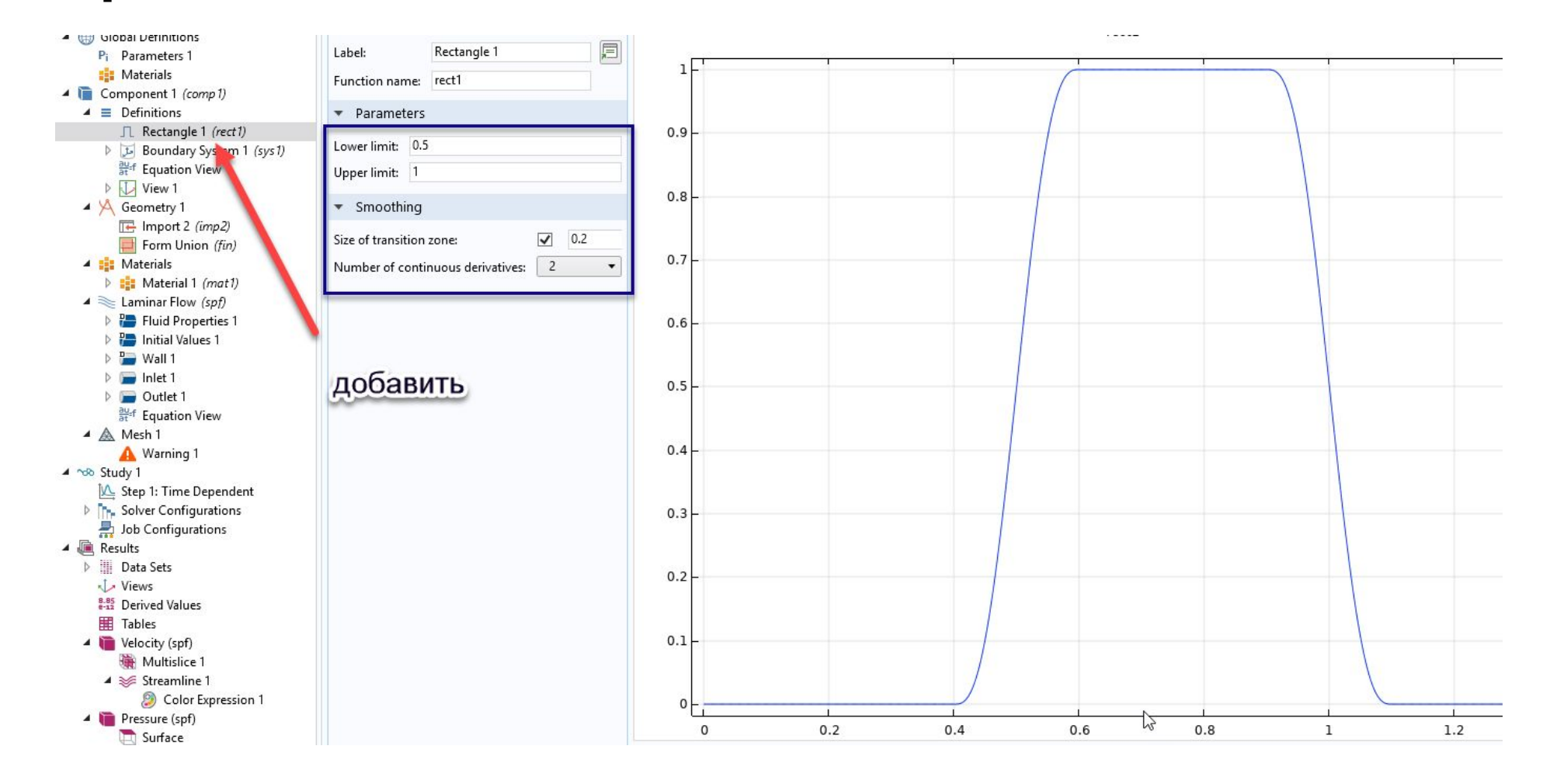

## Добавить материал

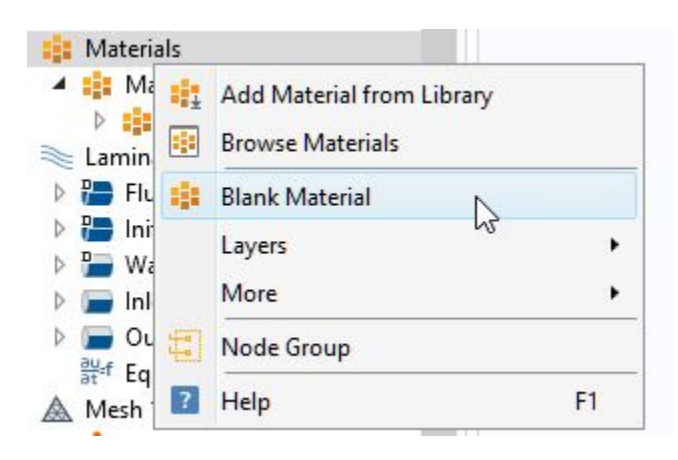

## Задать плотность и вязкость (кровь)

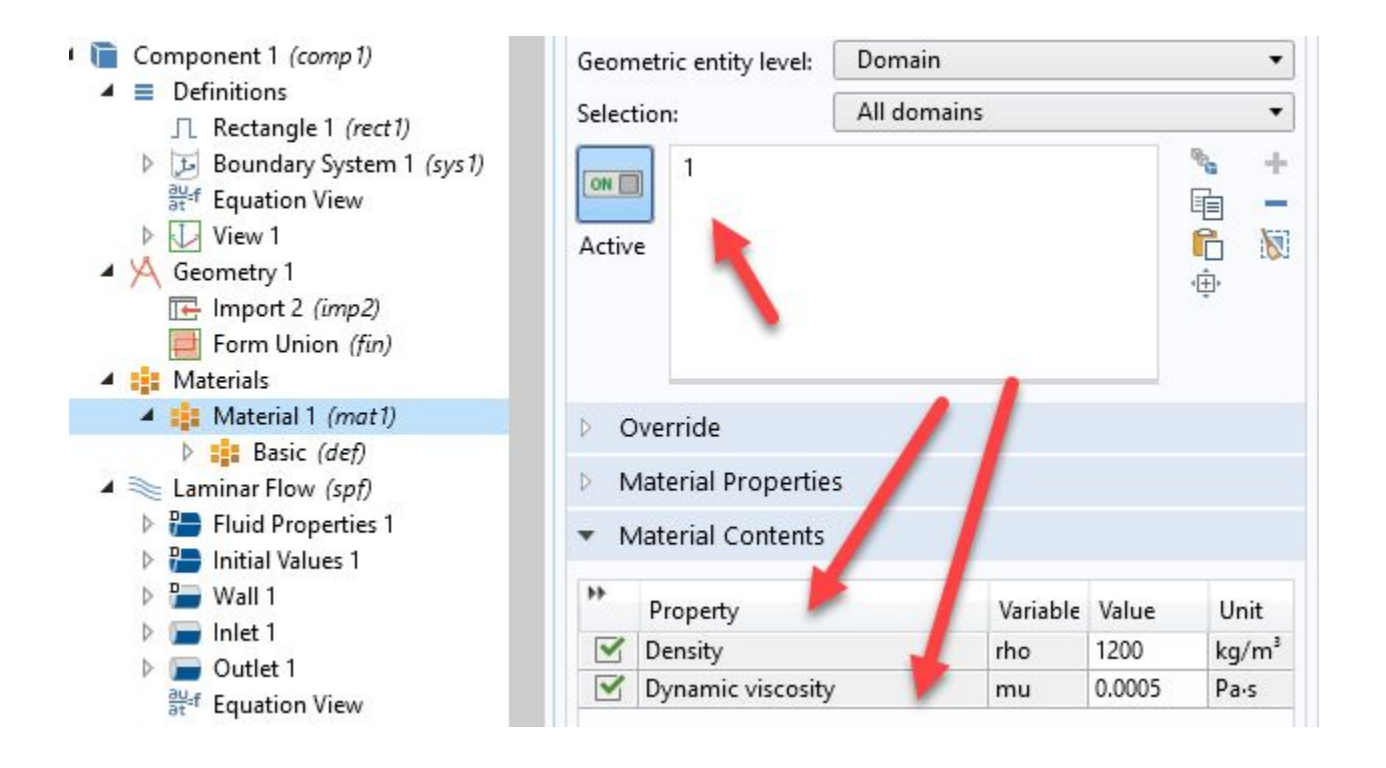

## Добавить inlet - источник

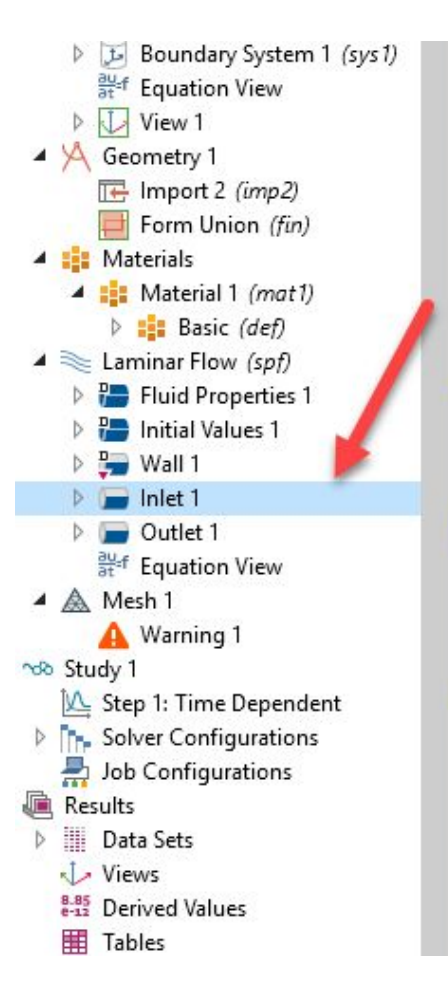

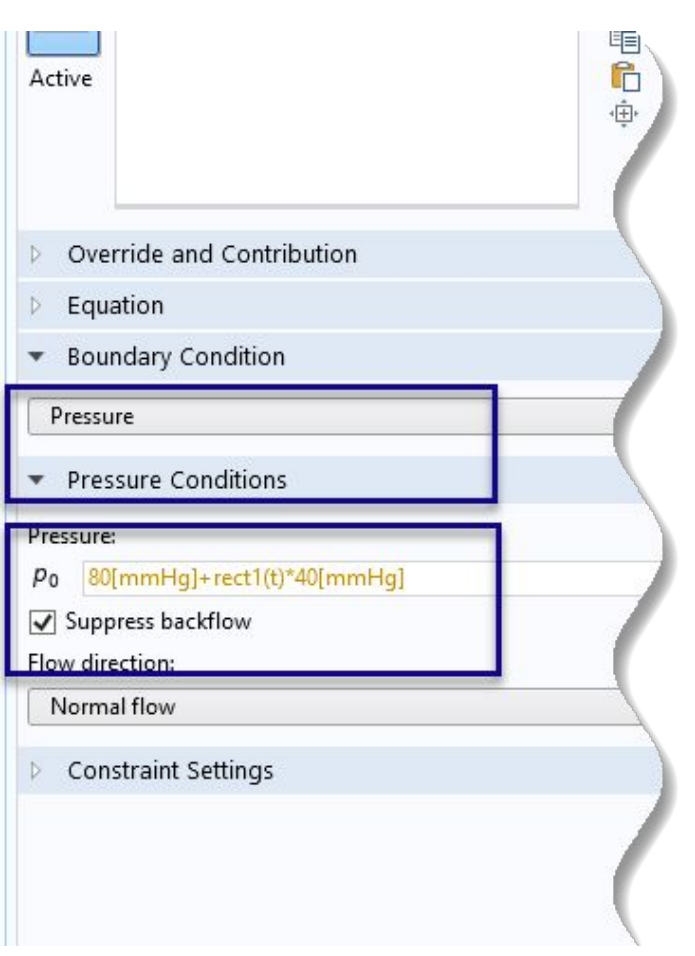

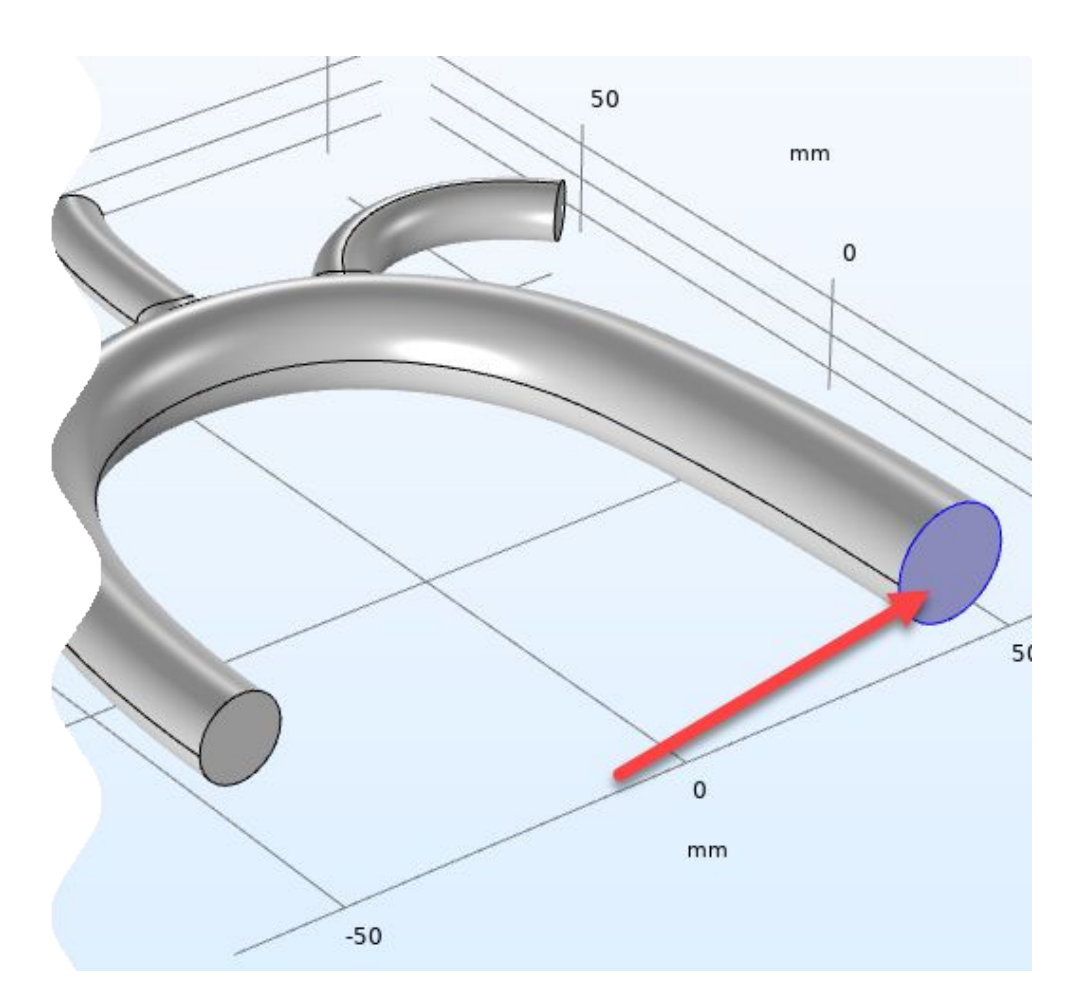

## inlet

- •Выберите поверхность
- Настройте тип pressure
- •Задайте выражение для давления (минимально 80 мм рт ст, максимально – 120 мм рт ст)
	- 80[mmHg]+rect1(t)\*40[mmHg]
	- [mmHg] миллиметры ртутного столба

### Outlet - приемник

- Добавьте outlet
- •Выберите оставшиеся торцы
- •Задайте давление сопротивления (40 мм рт ст) • 40[mmHg]
- •Более корректно задать разные сопротивления

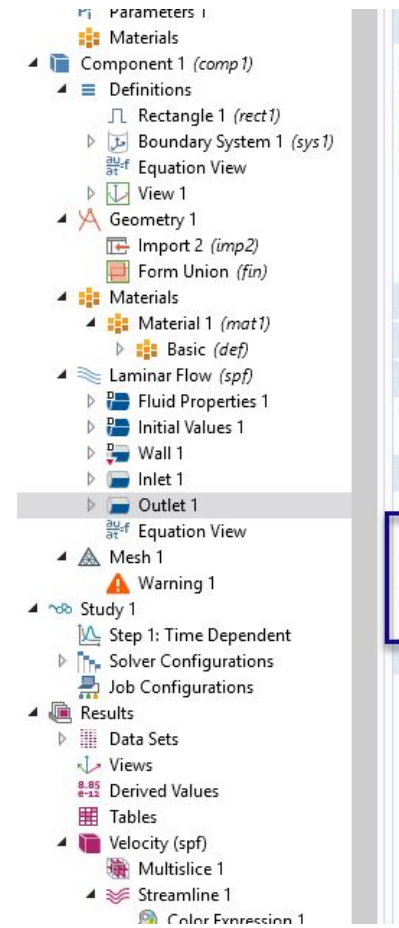

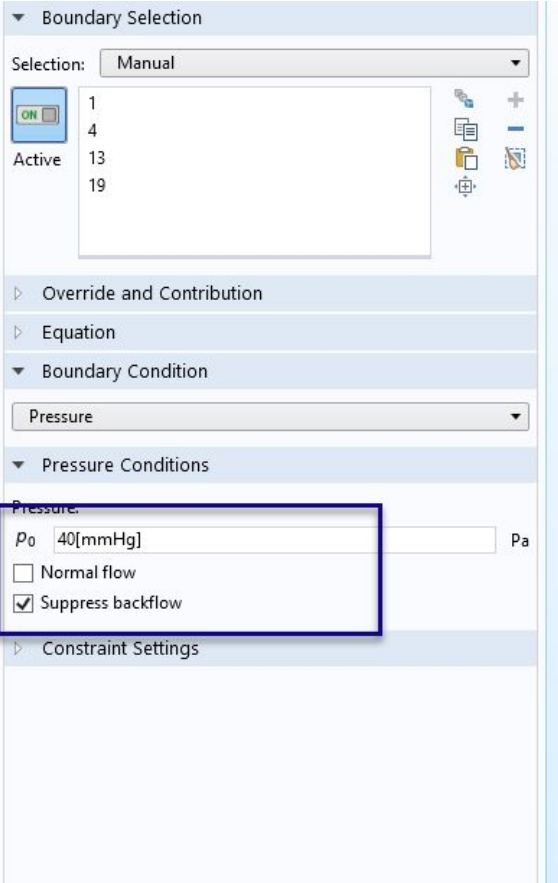

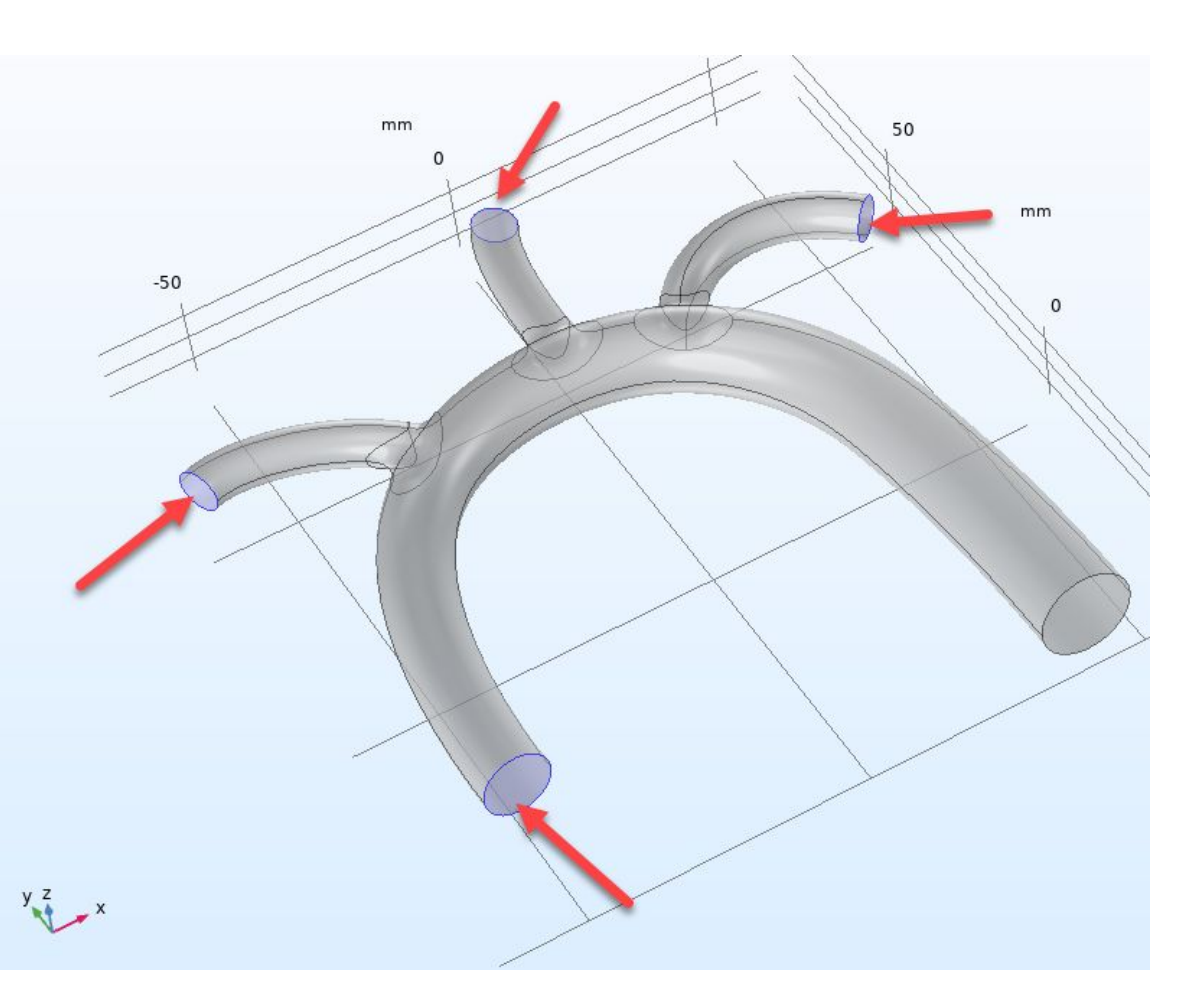

## Сетка – можно выбрать coarse для ускорения расчетов

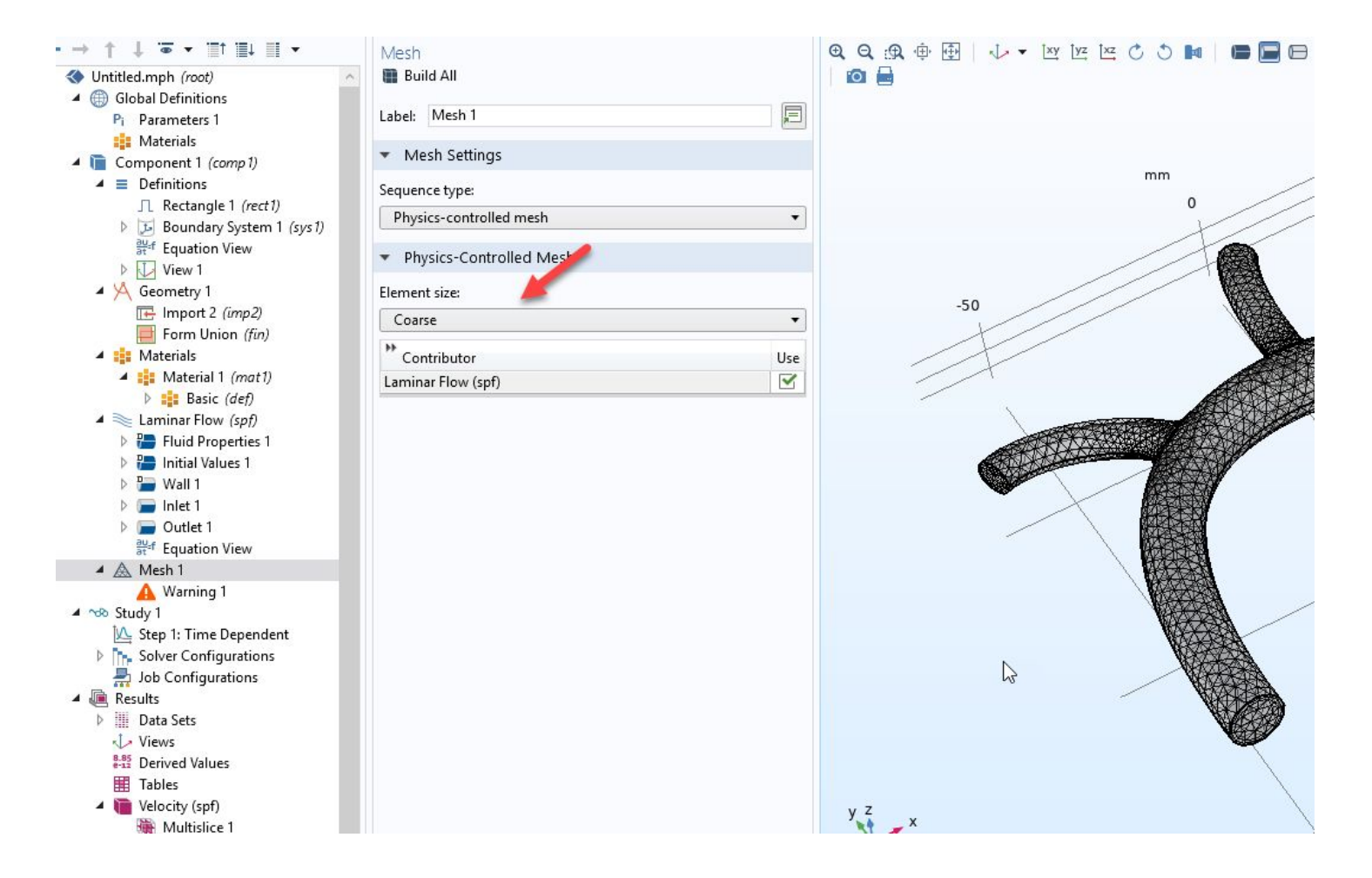

#### Получите нулевое решение

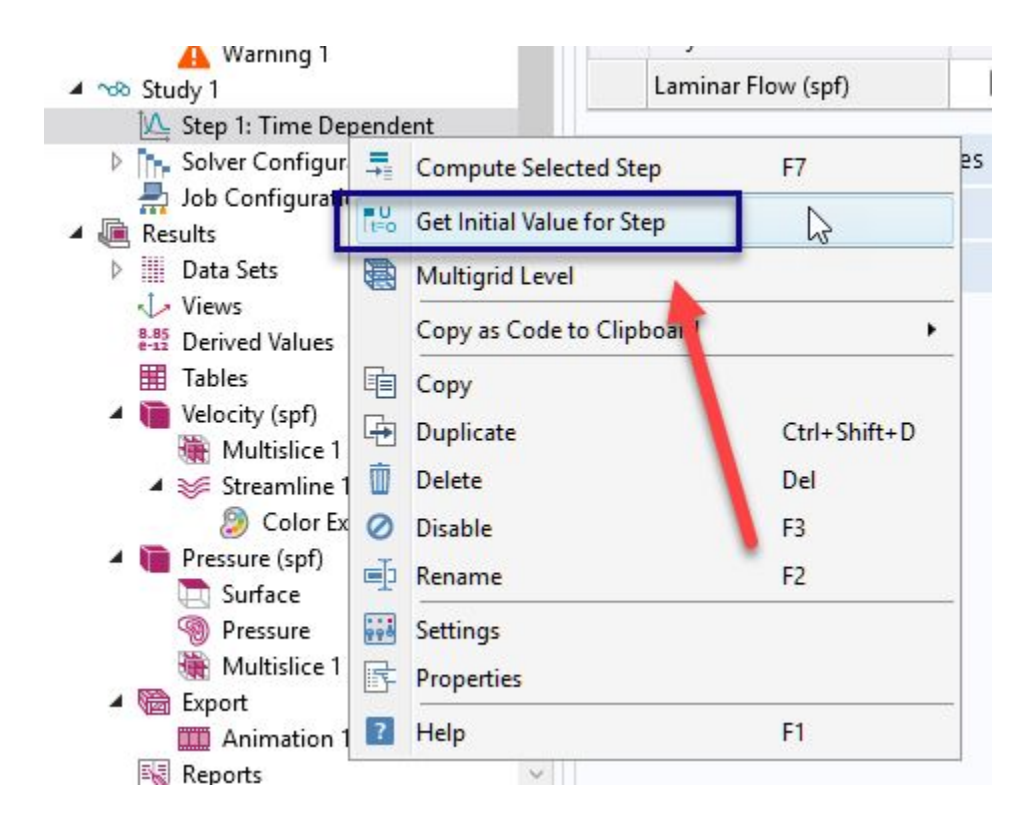

## Удалите slice, добавьте multislice

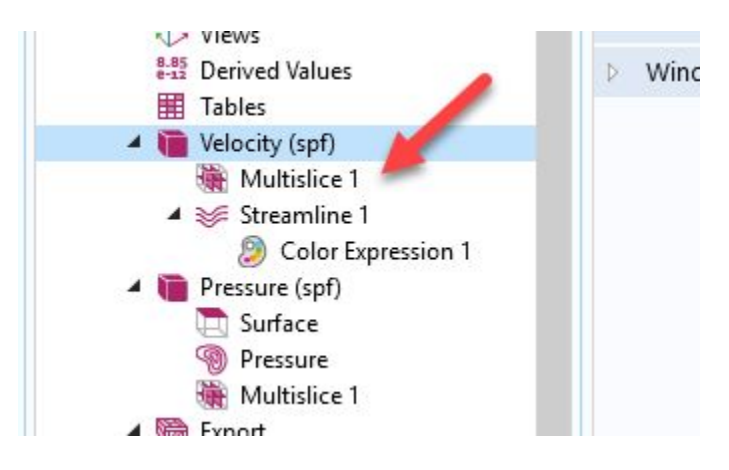

- •Поставьте по 5 плоскостей x и y
- •Оставьте по z 1 плоскость (больше 3-х нежелательно)

## Настройте Step1

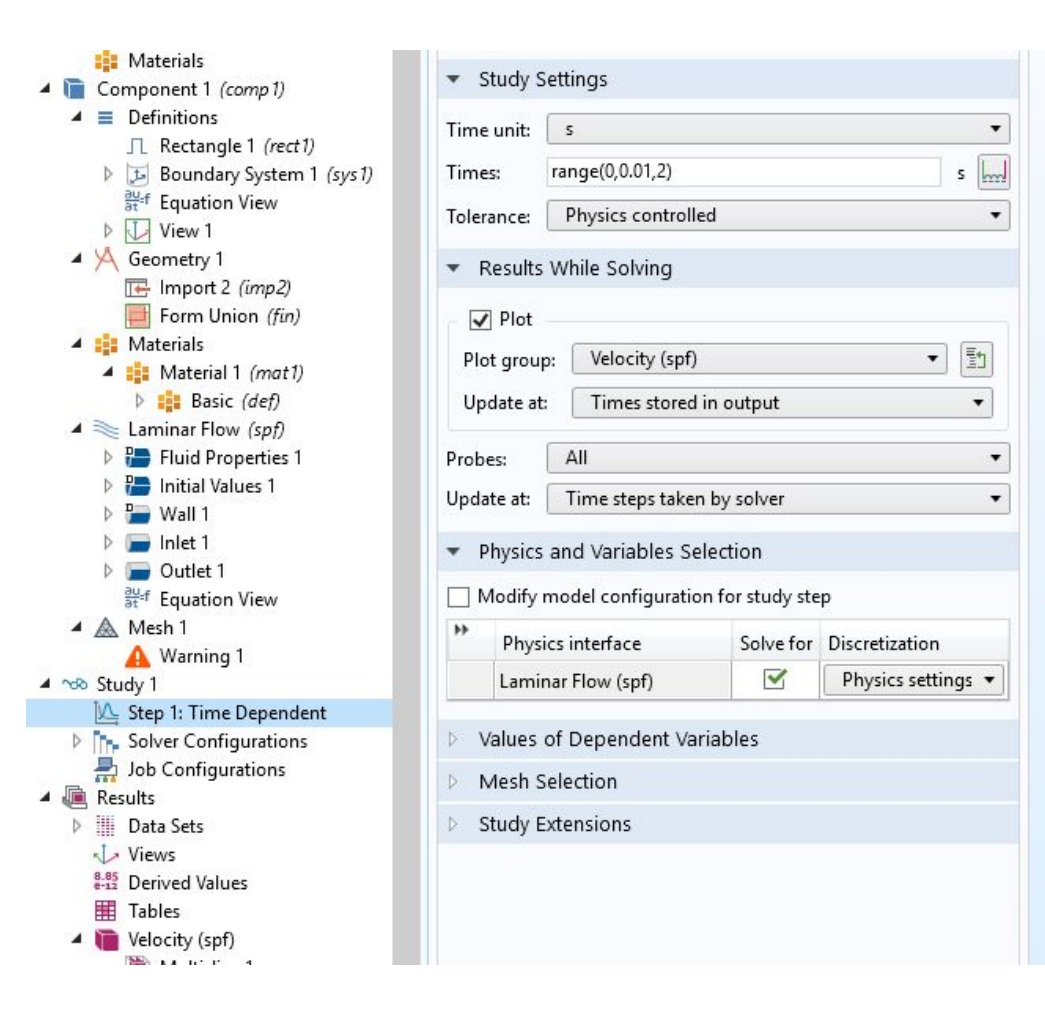

 $y<sub>z</sub>$ 

## Настройте Step1

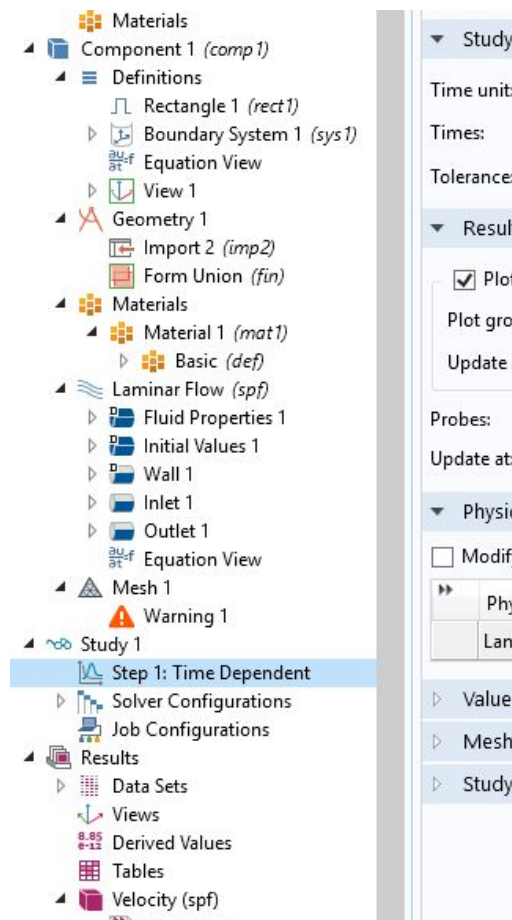

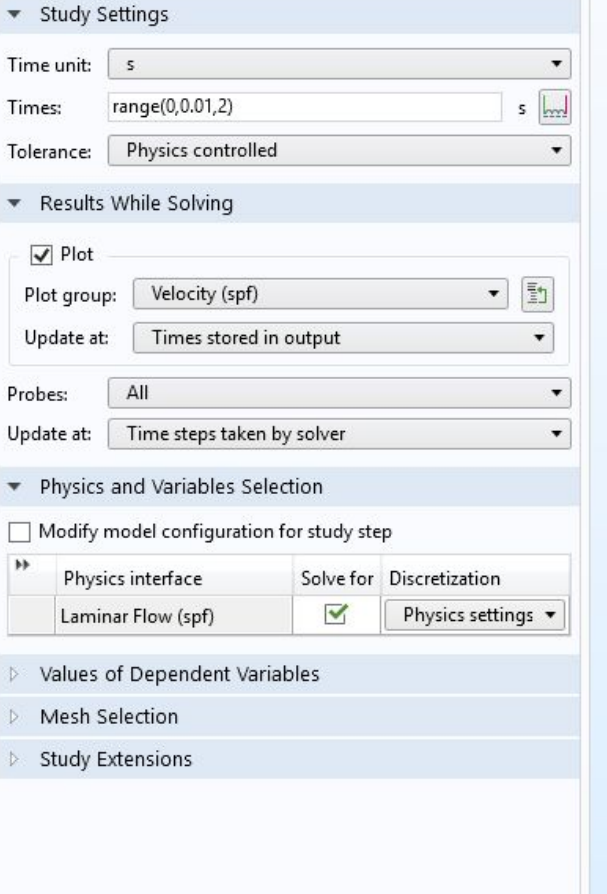

#### • Задайте time

- range(0, 0.01, 2)
- Время расчета с 0 до 2 секунд с шагом 0,01
- Поставьте Result While Solving – Plot
- Compute

 $y<sub>z</sub>$ 

# Скорость, 0

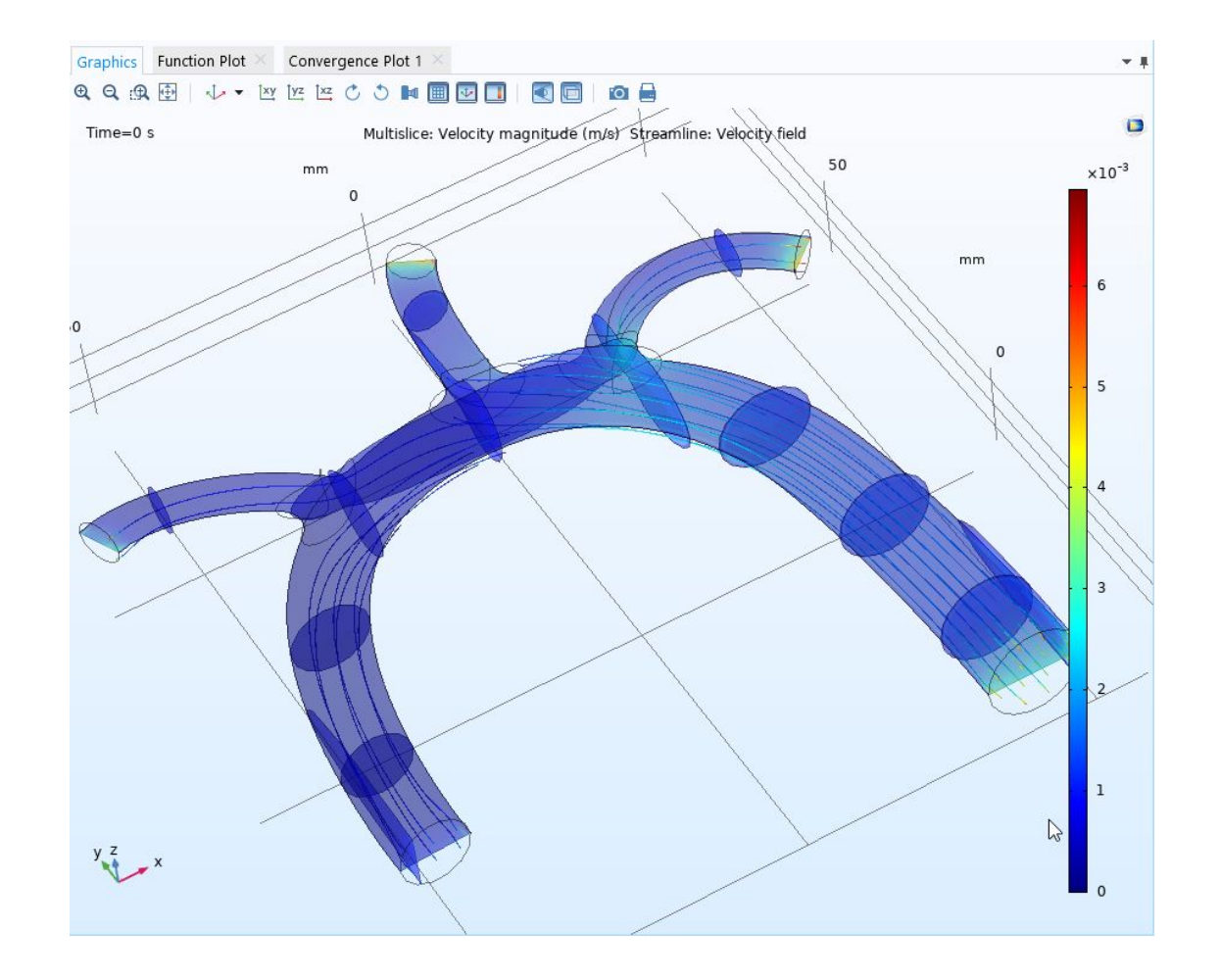

# Скорость, 0,1

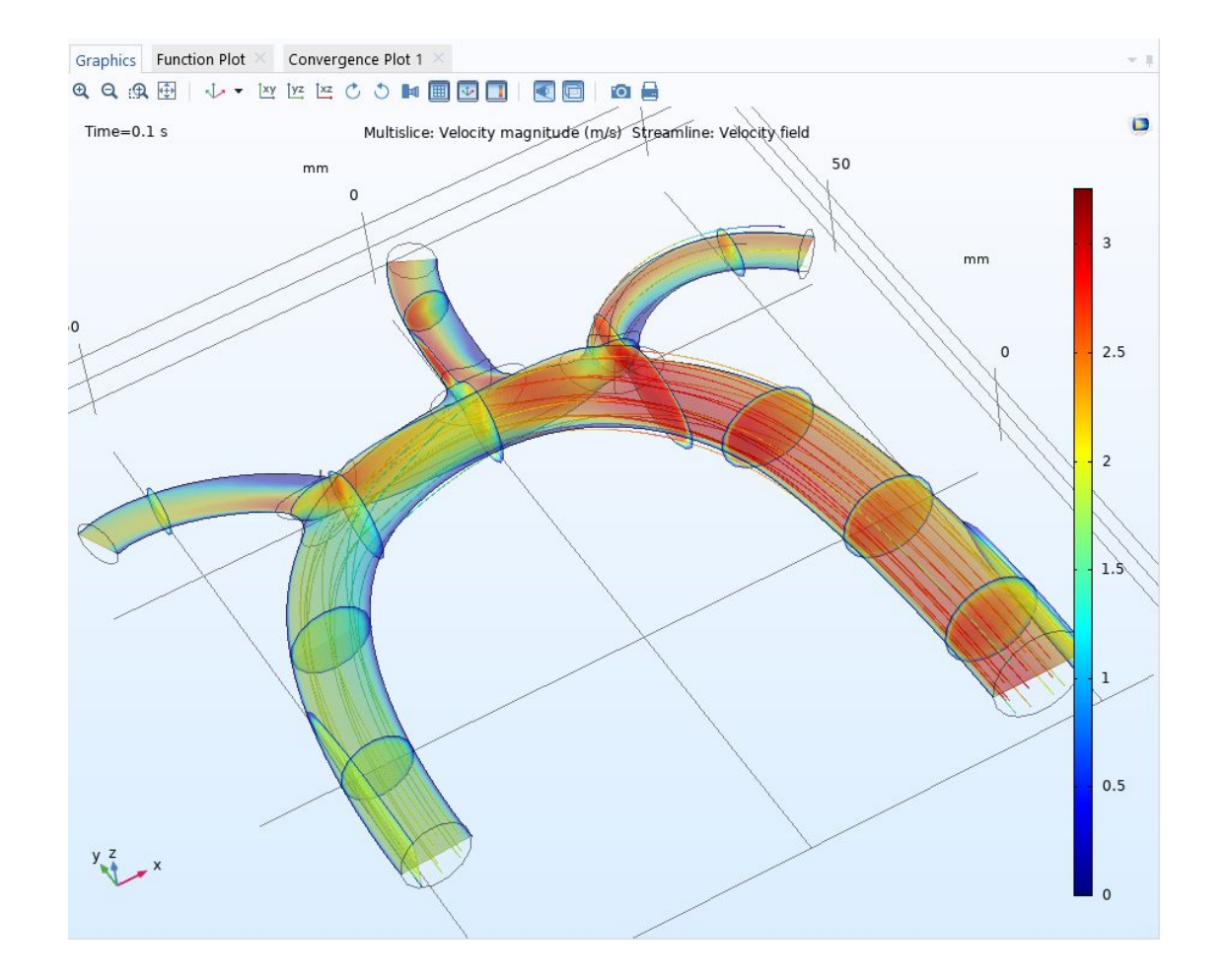

# Скорость, 0,4

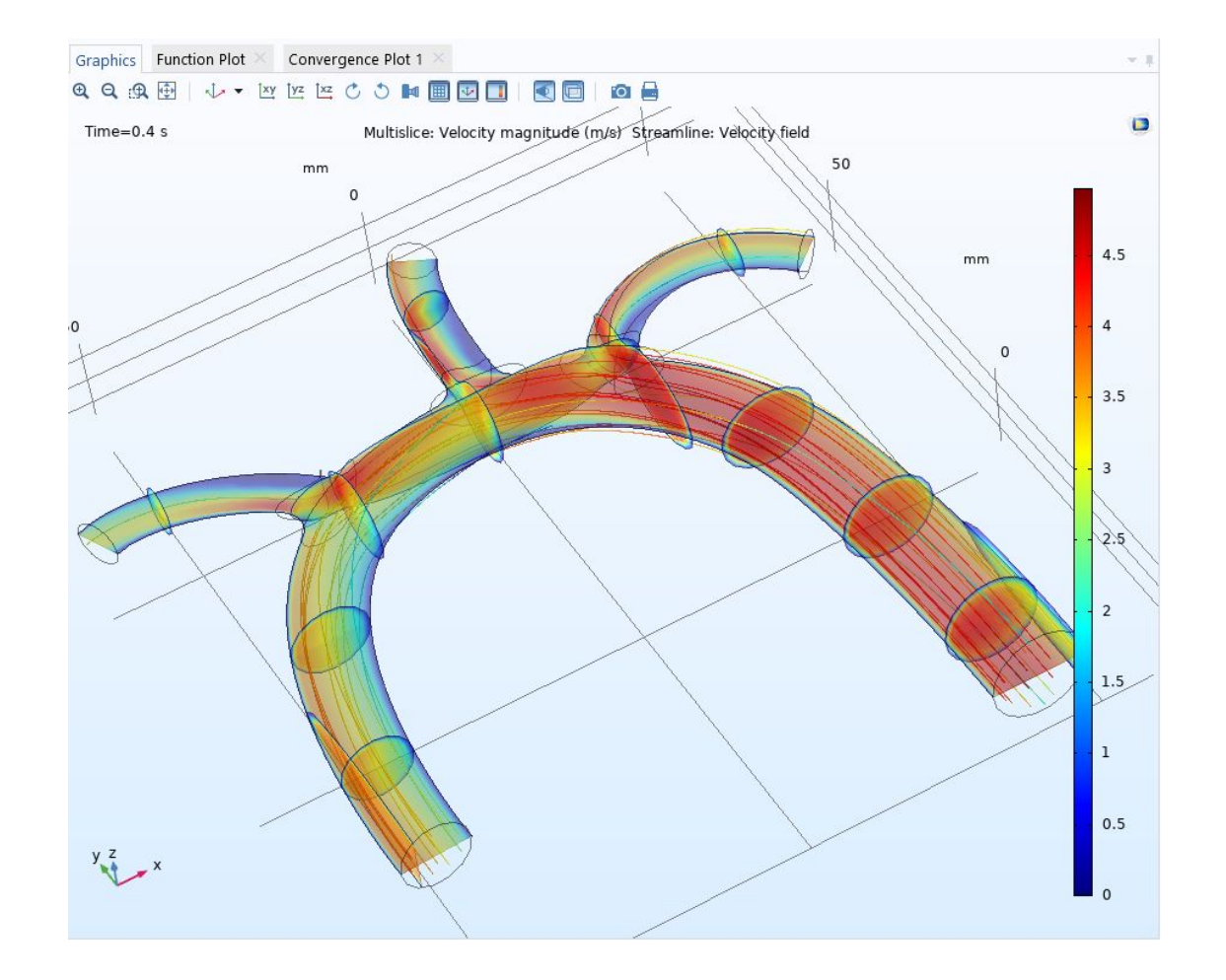

# Скорость, 0,45

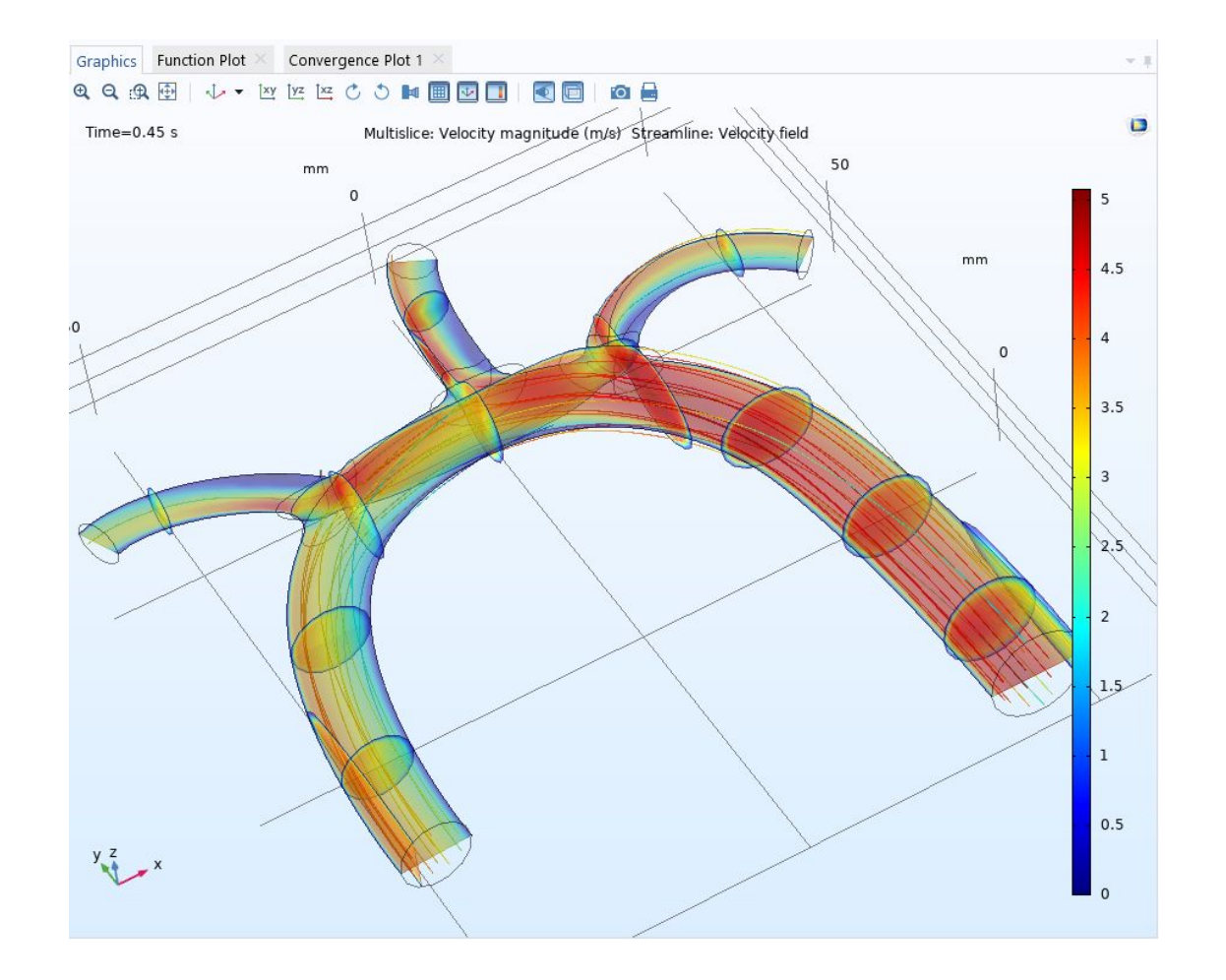

#### 0.5

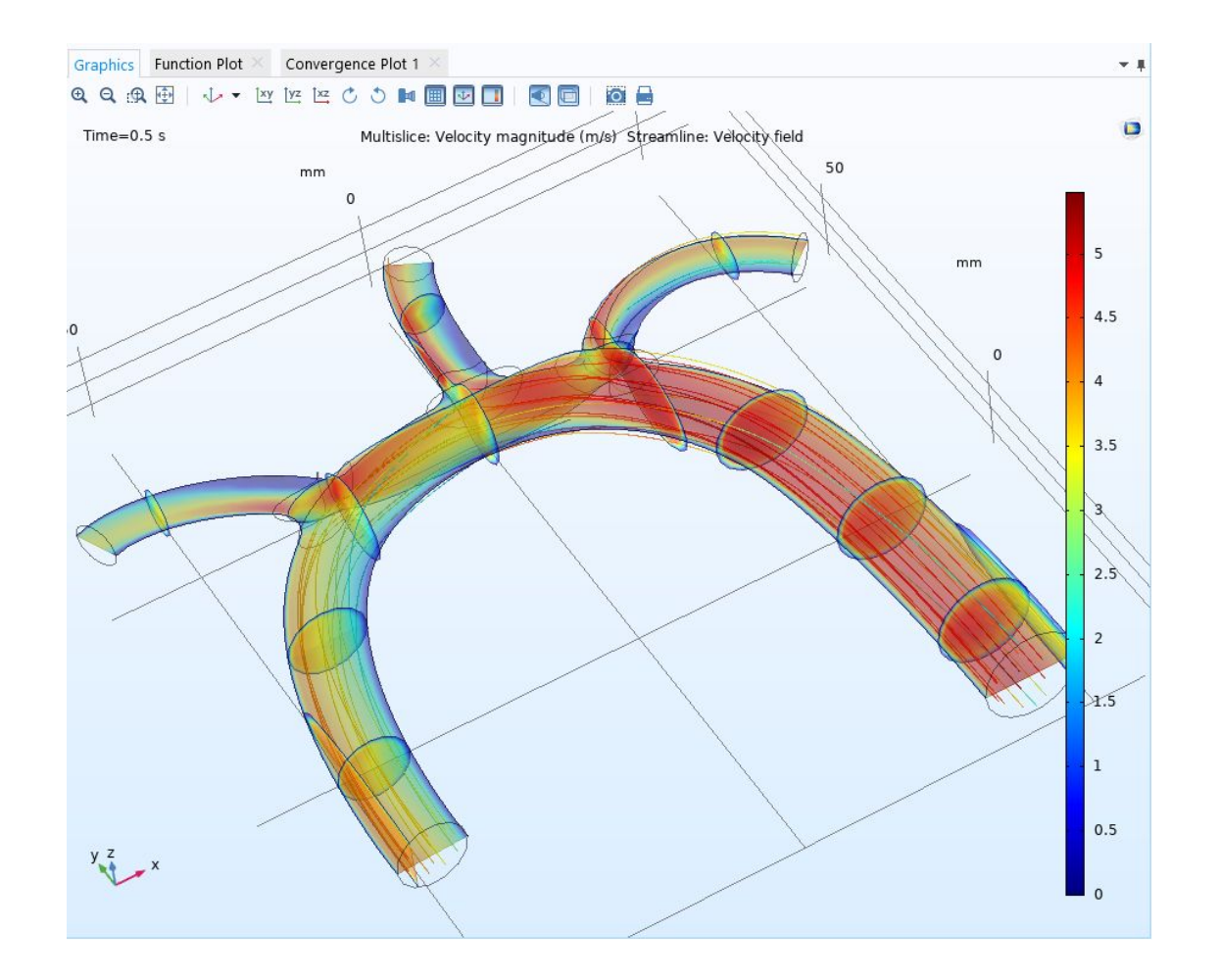

#### 0.6

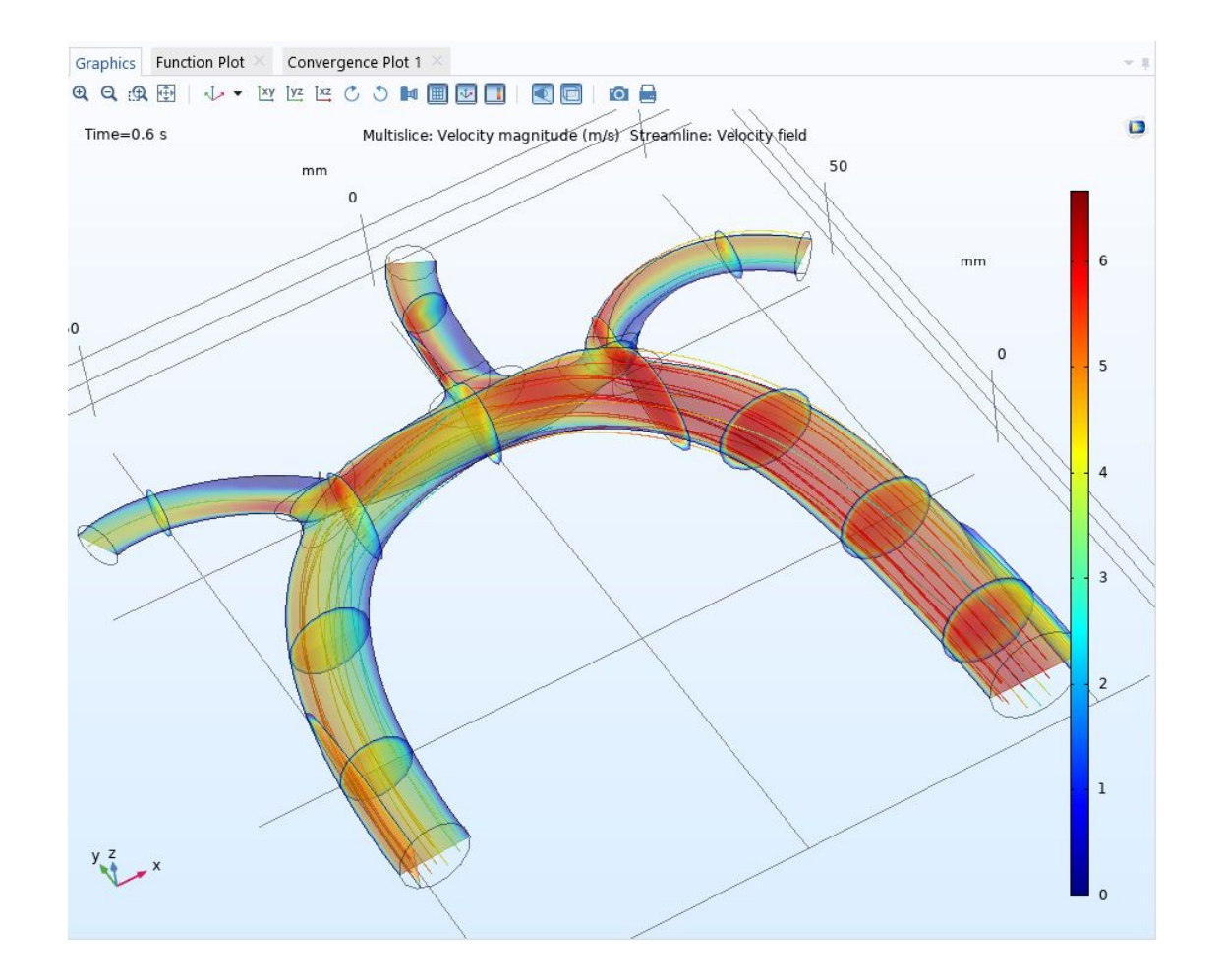

#### 1.4

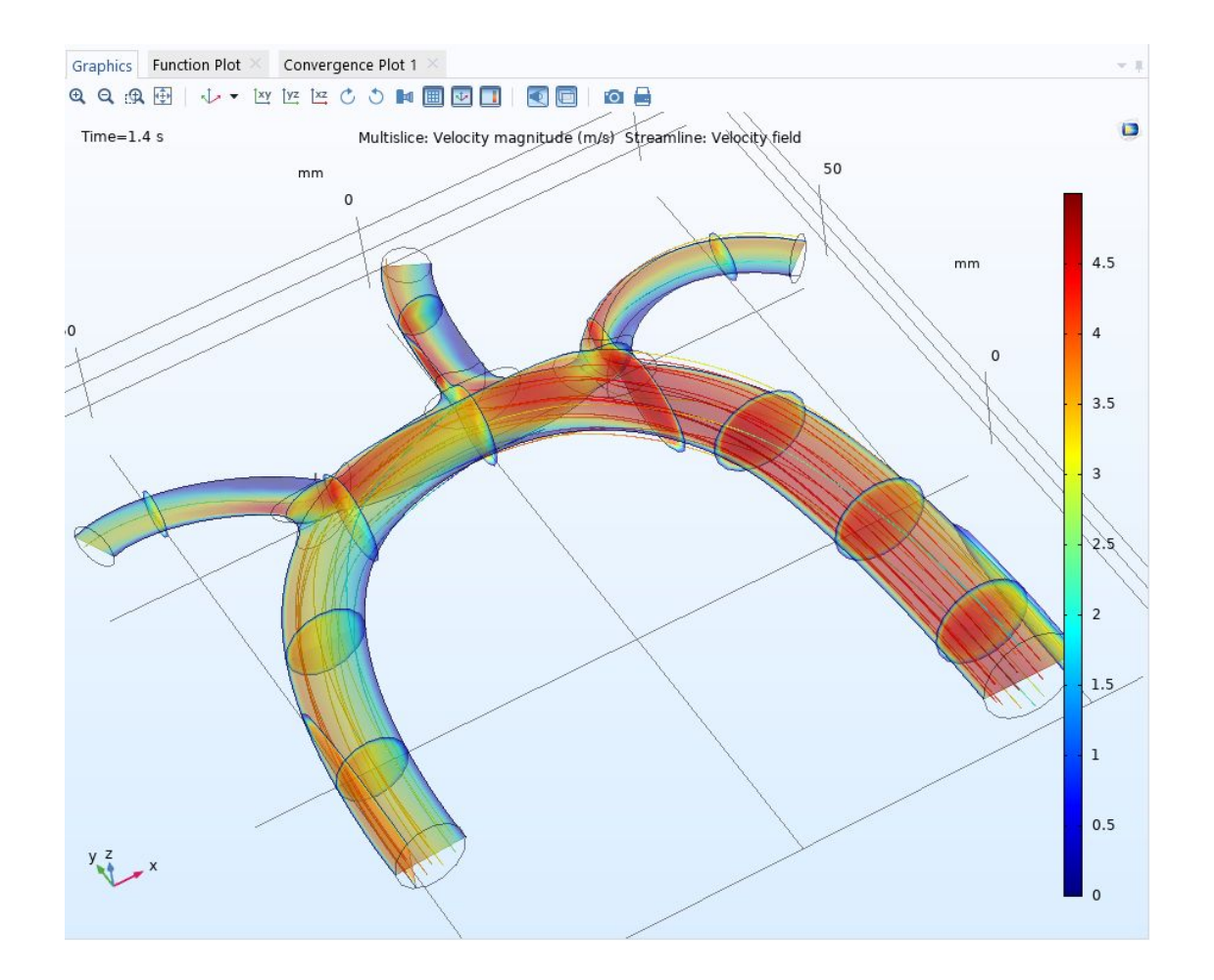

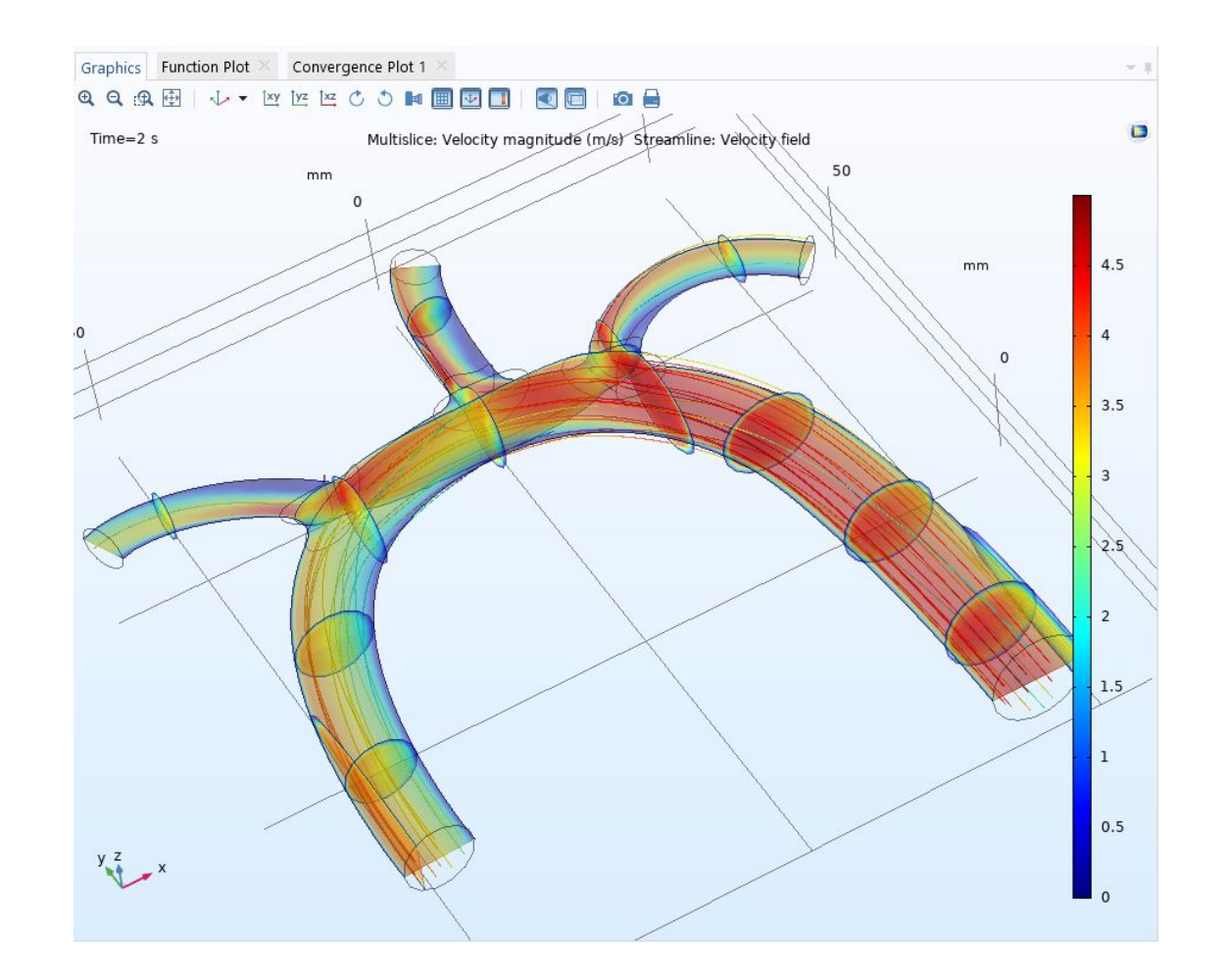

#### Давление на стенках, 0,3

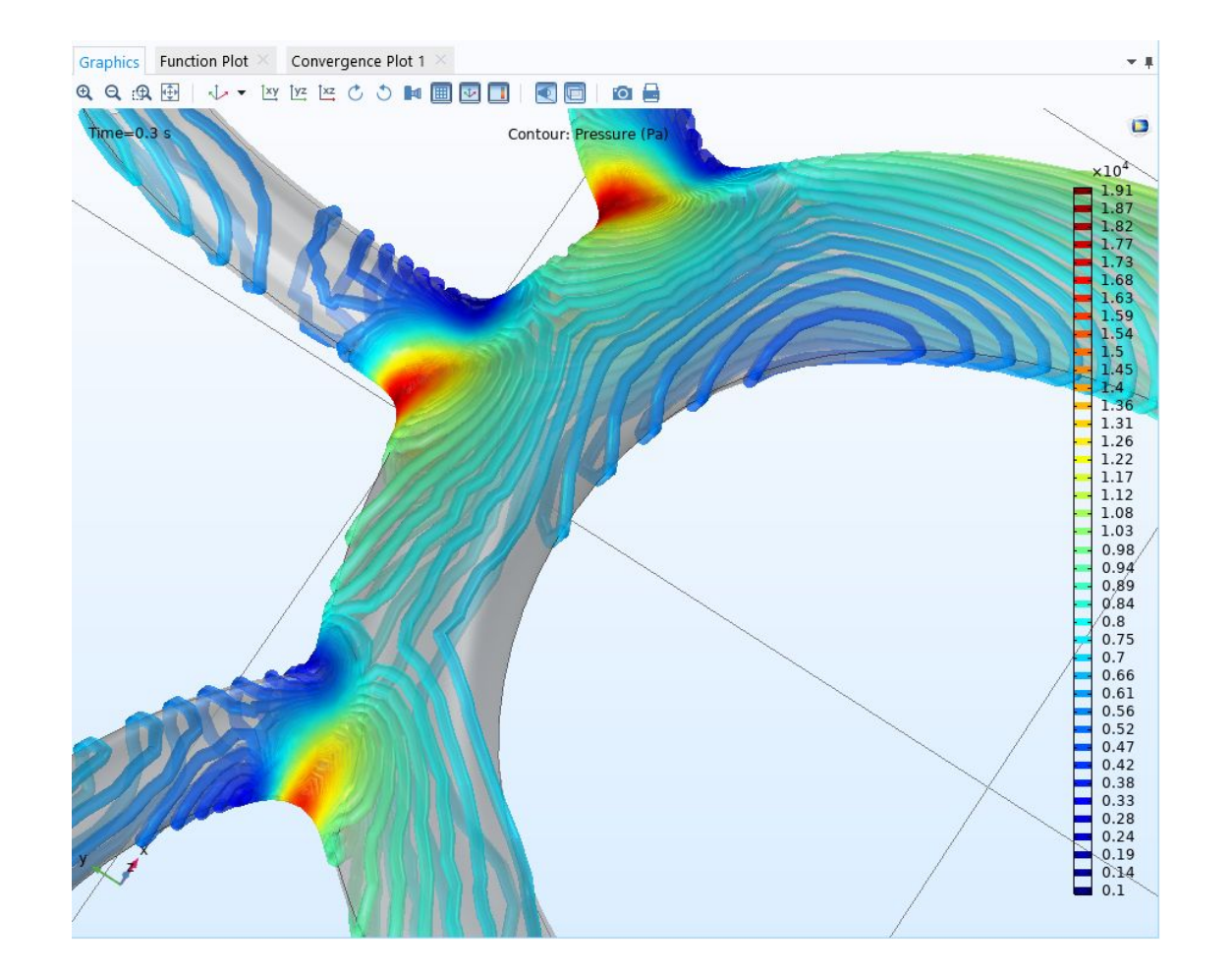

### 0,65

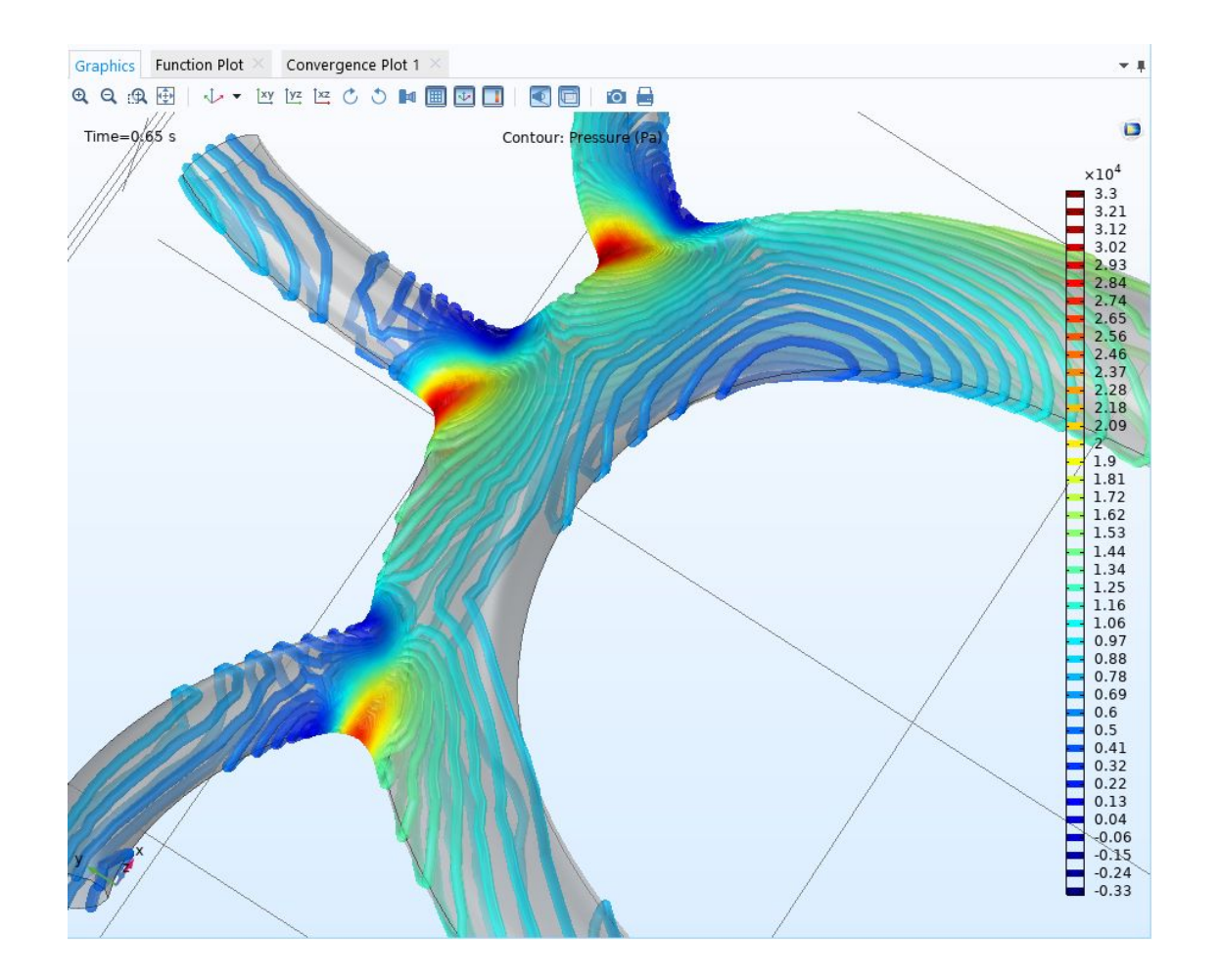

#### Анимация эпюры давления

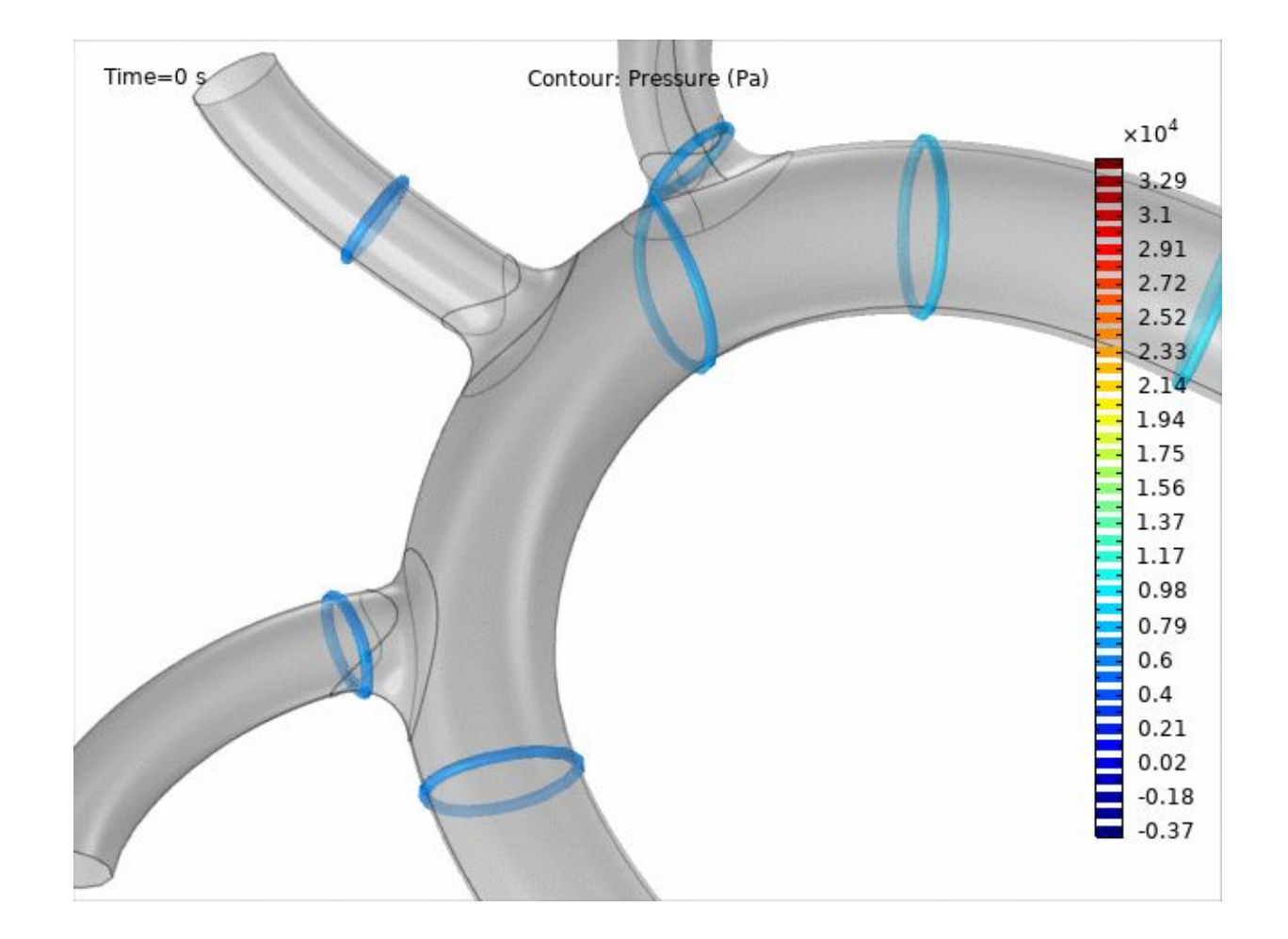